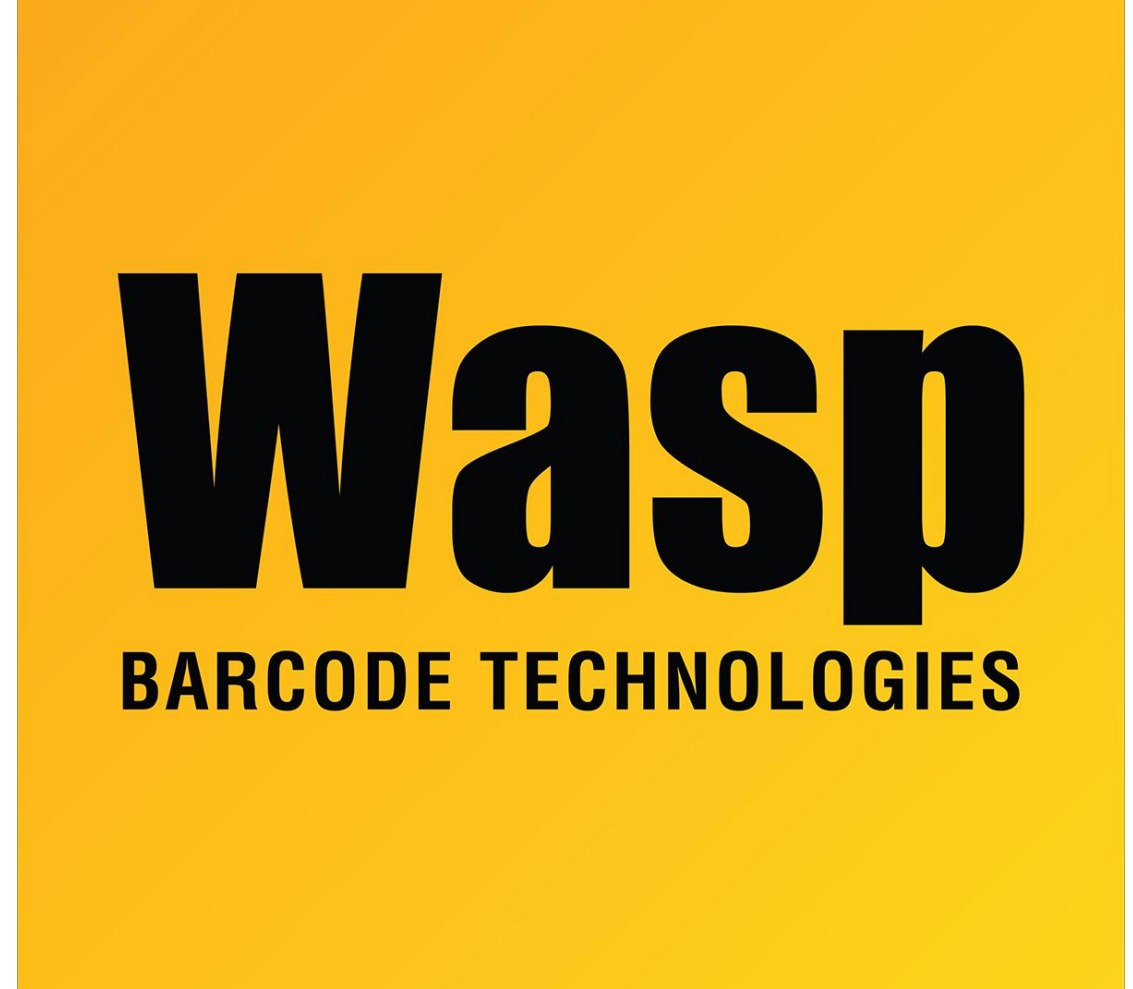

[Portal](https://support.waspbarcode.com/) > [Knowledgebase](https://support.waspbarcode.com/kb) > [Hardware](https://support.waspbarcode.com/kb/hardware) > [Mobile Computers](https://support.waspbarcode.com/kb/mobile-computers) > [DR2: Changing scanner options](https://support.waspbarcode.com/kb/articles/dr2-changing-scanner-options)

## DR2: Changing scanner options

Jason Whitmer - 2017-06-14 - in [Mobile Computers](https://support.waspbarcode.com/kb/mobile-computers)

Within the ScanService applet, there is a menu accessible by pressing the physical Menu button on the device. In that menu, selecting Device Option gives access to various settings such as Sound and Vibration feedback, Intercharacter Delay Time, and Preamble/Postamble/Terminator. Also, from the initial menu, you can Save Settings, Load Settings, or revert to Factory Default settings.